# **This is CS50** Week 7

# **Today**

- What are **databases**? What makes for good database design?
- What is **SQL**?
- Problem Set 7

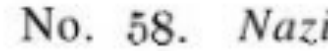

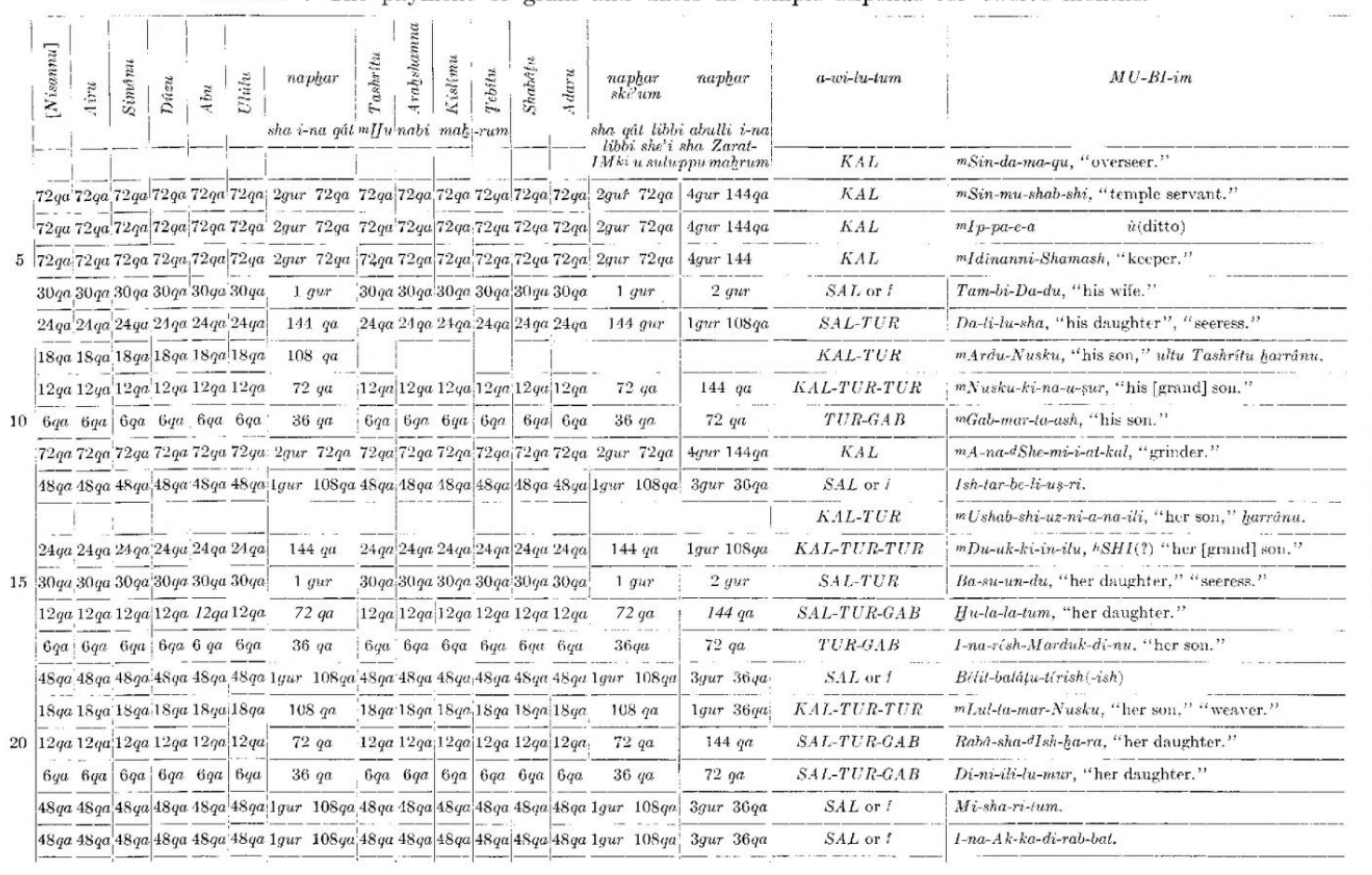

### 15.

### i-Maruttash, year 13th

Contents: The payment of grain and dates as temple stipends for twelve months.

DOCUMENTS FROM THE TEMPLE ARCHIVES

## Apple Numbers Google Sheets Microsoft Excel

…

## **Database**

A collection of data organized for creating, reading, updating, and deleting.

### Scale

### Scale Frequency

## Scale Frequency Speed

## **Database Management System** Software via which you can interact with a database.

## MySQL Oracle PostgreSQL SQLite

…

## **SQL** A language via which you can create, read, update, and delete data in a database.

## **Database Design** Organizing information

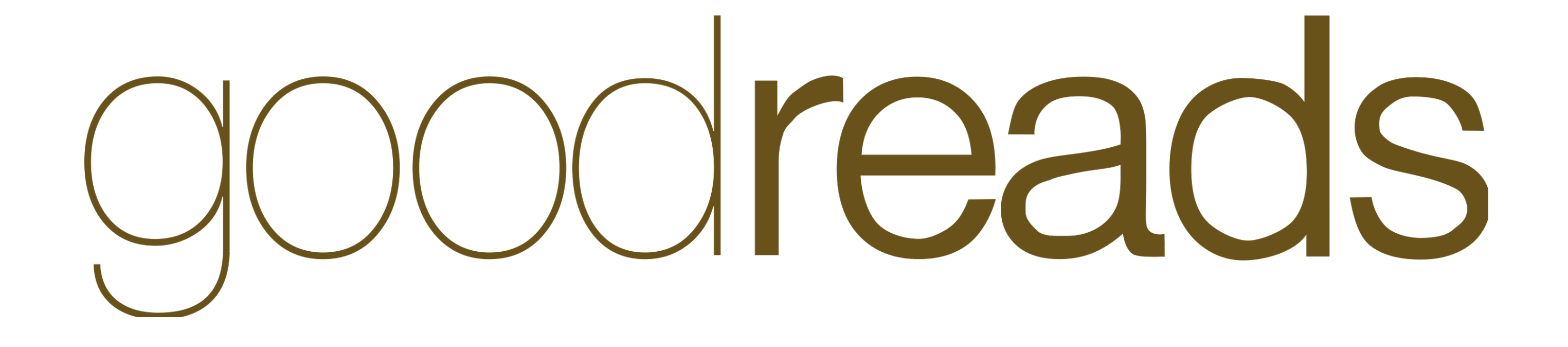

# **Design principles**

- Create one table for each **entity** in your dataset.
- All tables should have a **primary key**.
- The information in the table should depend on the primary key *only*.

## **Creating a table**

- In your terminal, create a database called **reads.db** 
	- sqlite3 reads.db

### sqlite> CREATE TABLE table\_name ( ...> column0 TYPE, ...> column1 TYPE, ...> column2 TYPE, ...> column3 TYPE ...> );

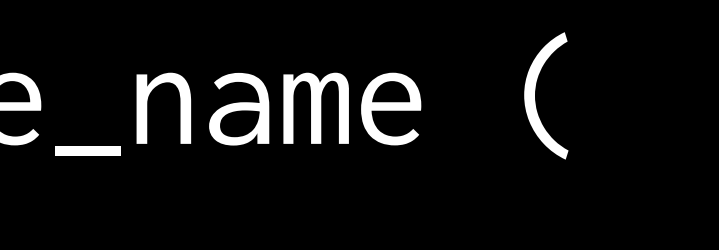

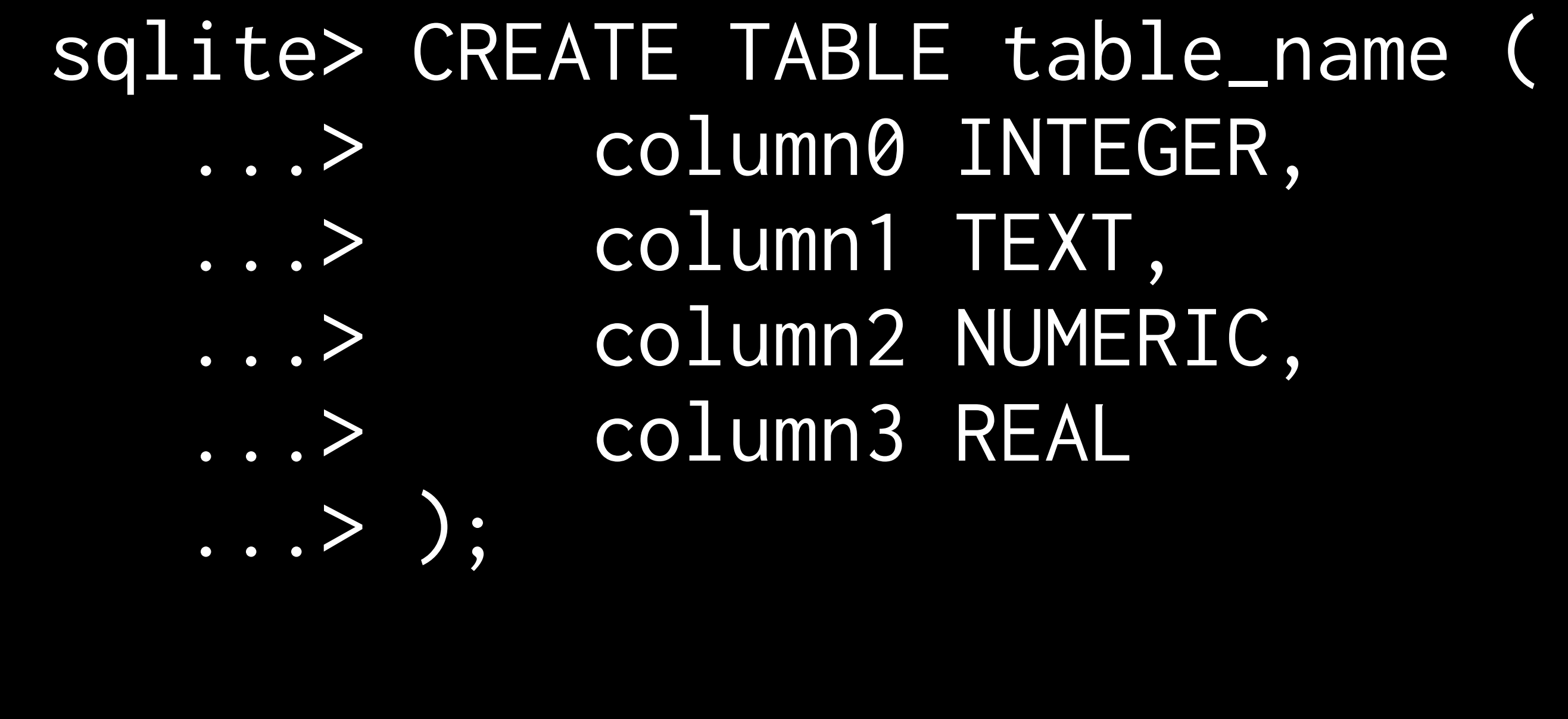

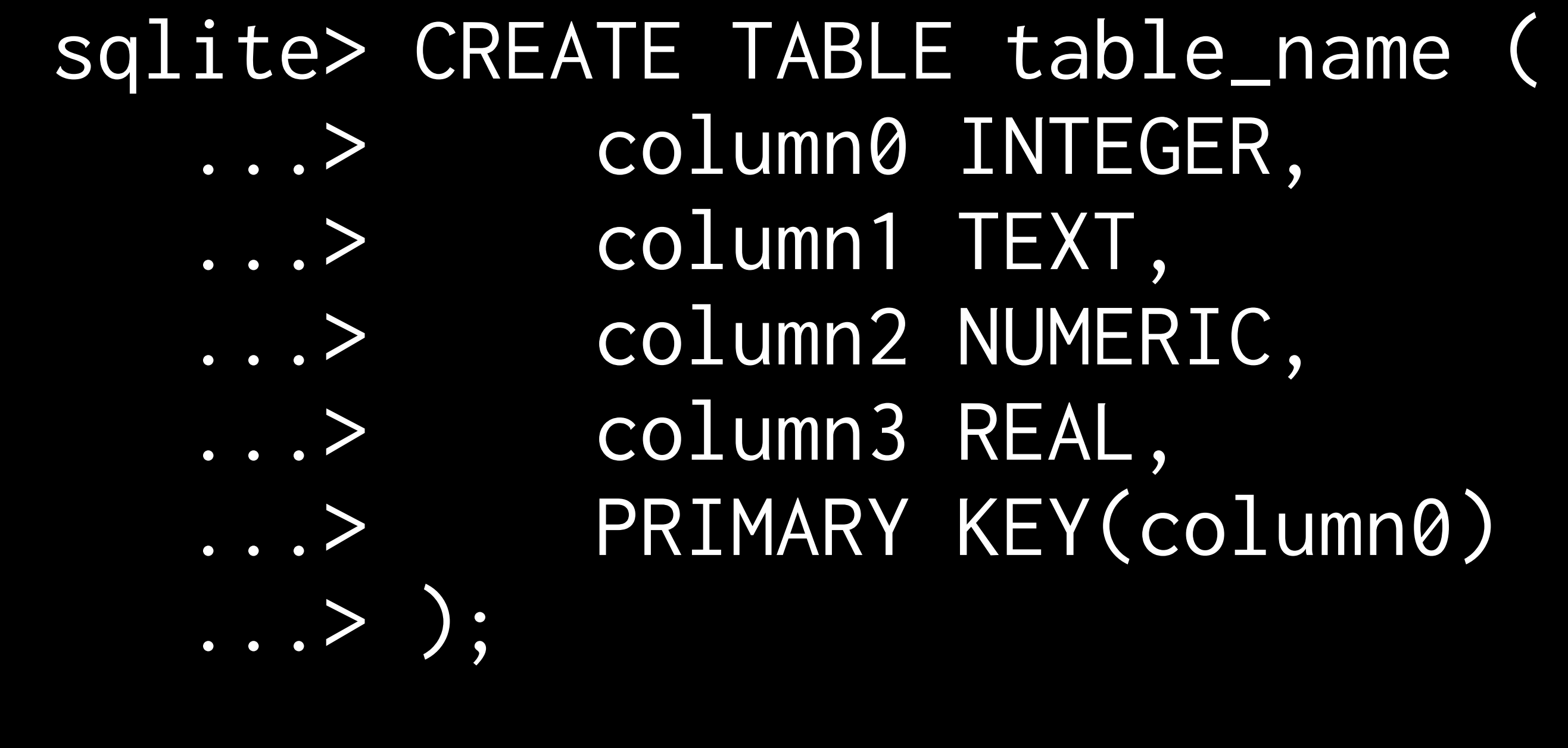

### sqlite> DROP TABLE table\_name;

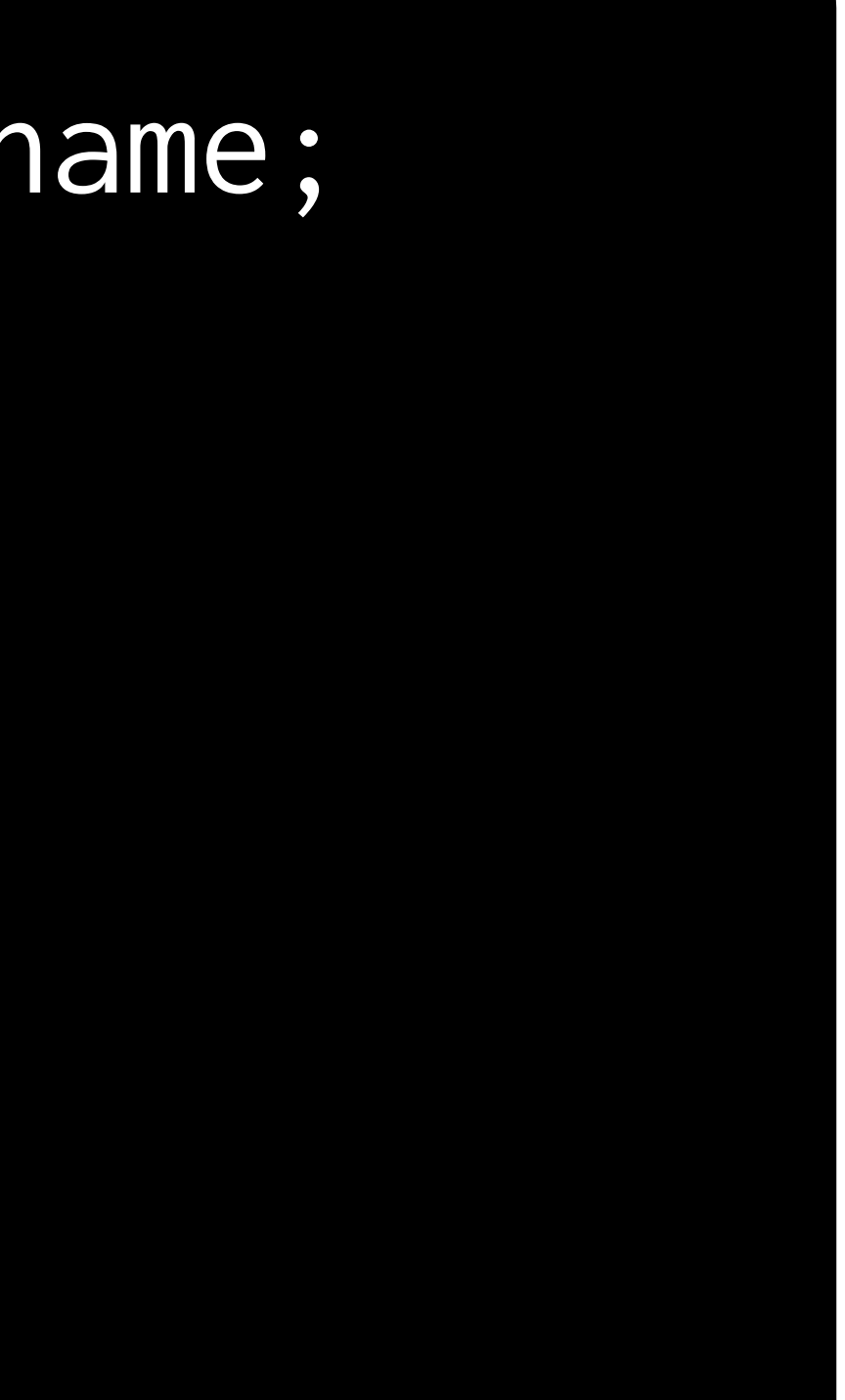

## **Inserting, Deleting**

### sqlite> INSERT INTO table (column0, column1) ...> VALUES(value0, value1);

### sqlite> DELETE FROM table ...> WHERE condition;

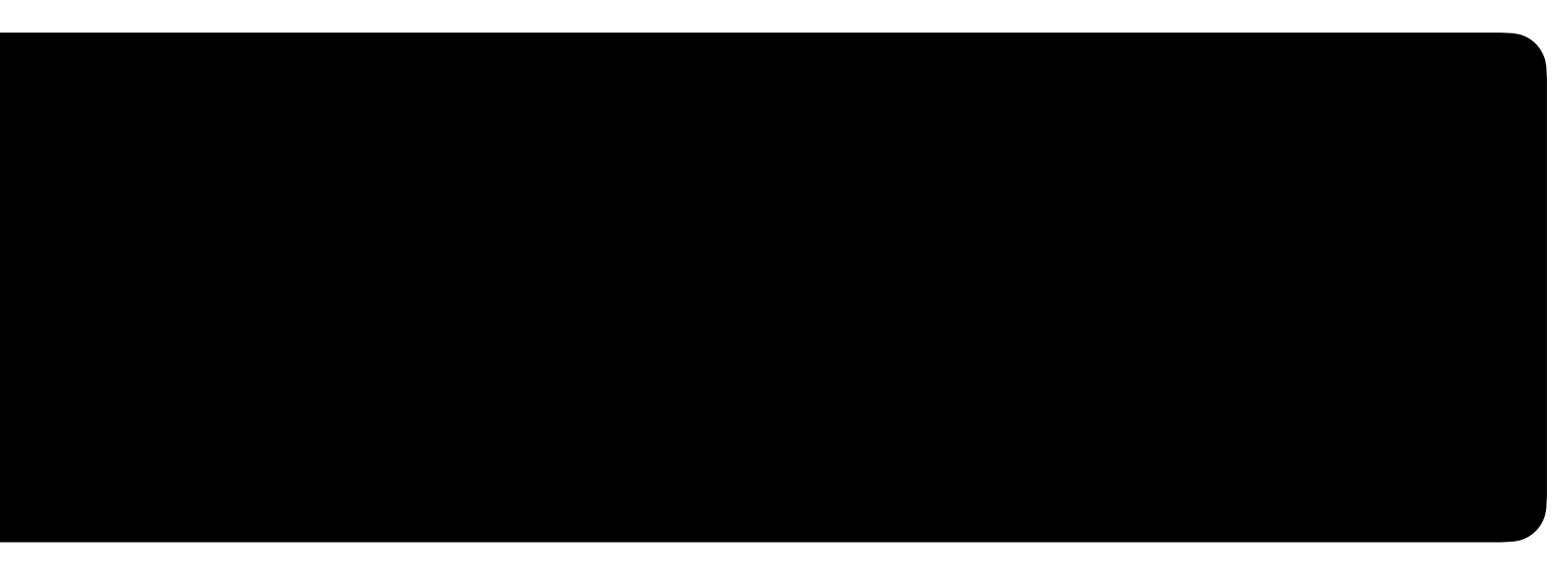

### **Songs** Querying a database of songs

### **Schema** How data is organized in a database

### \$ sqlite3 DB\_NAME

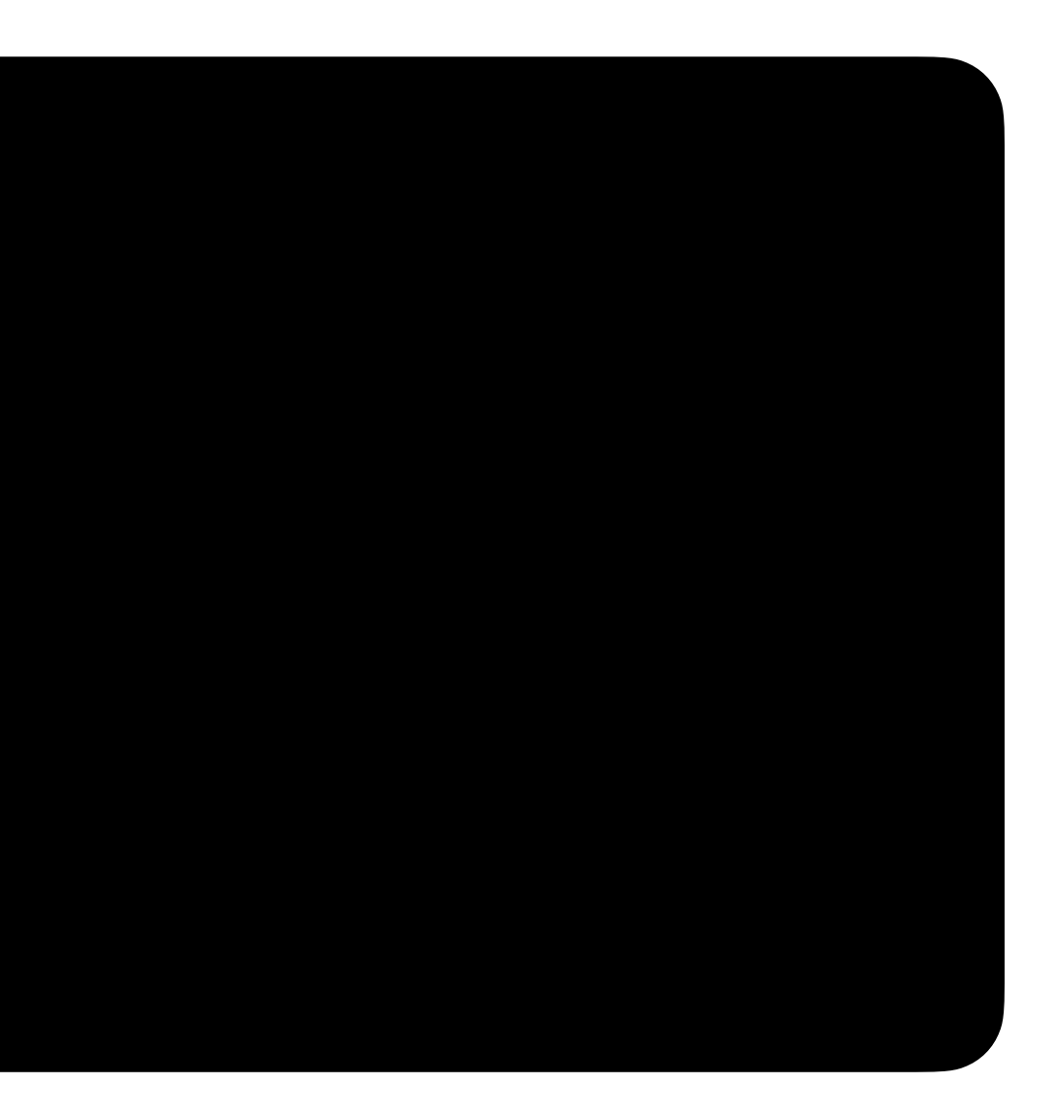

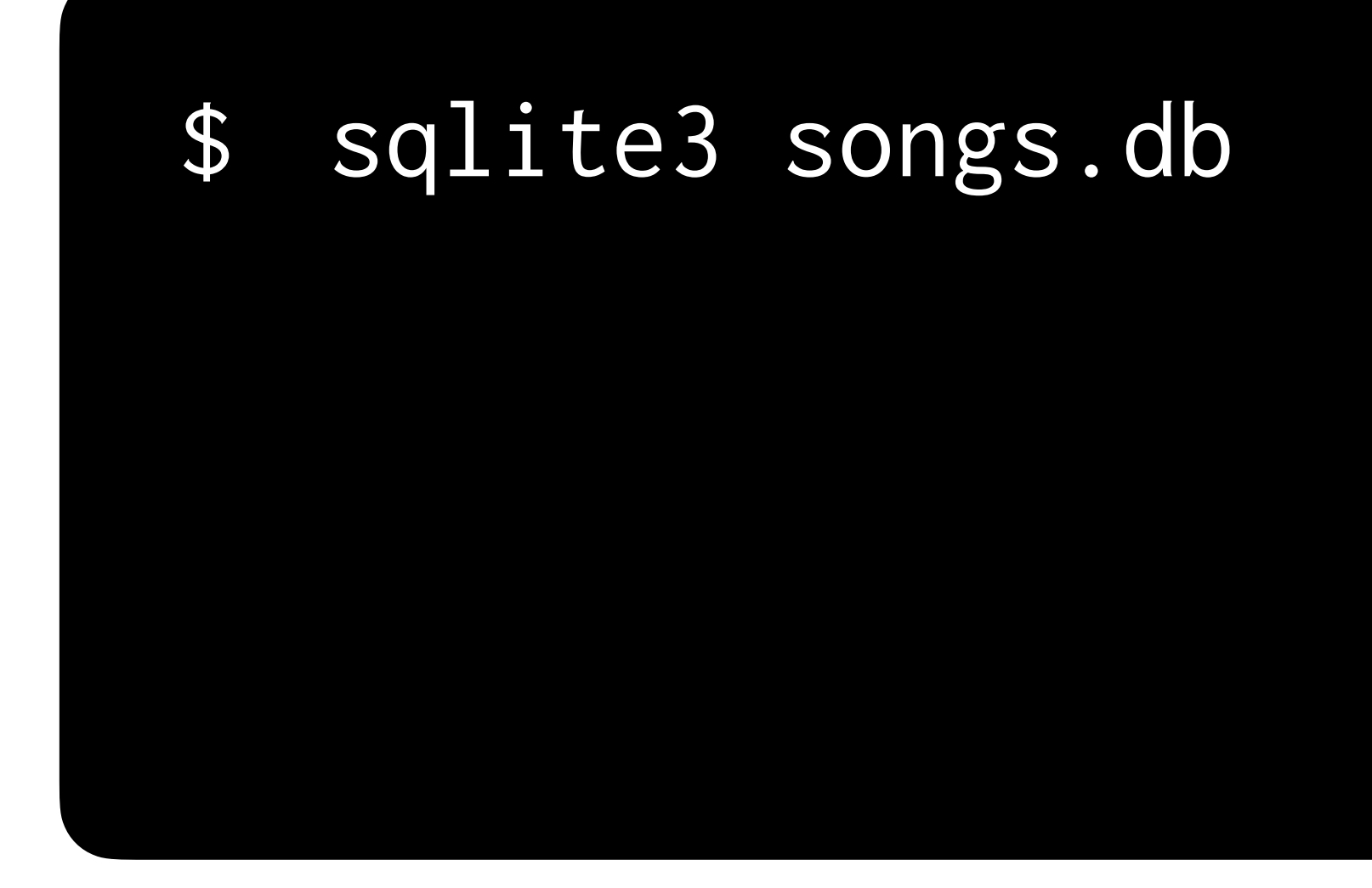

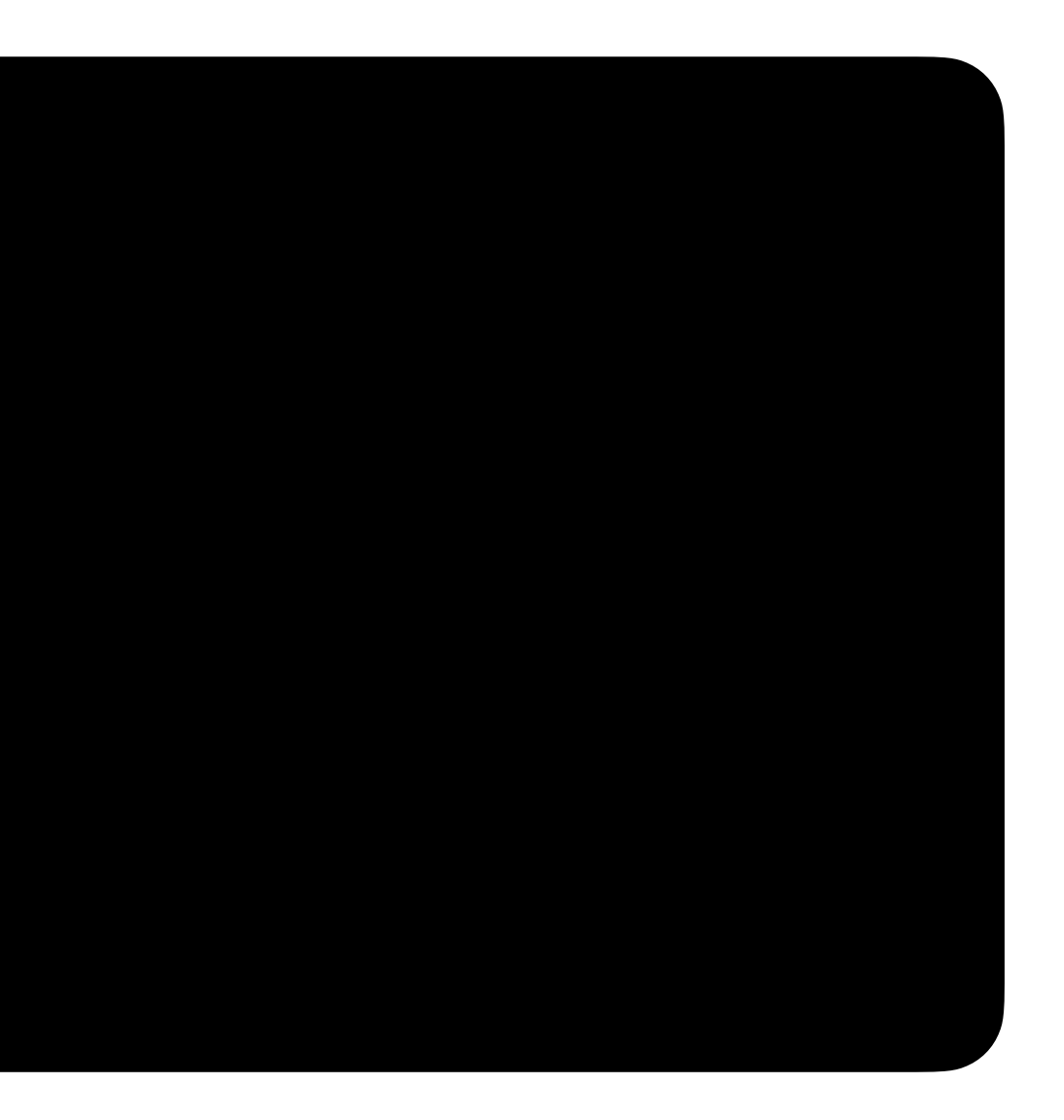

### sqlite> ...

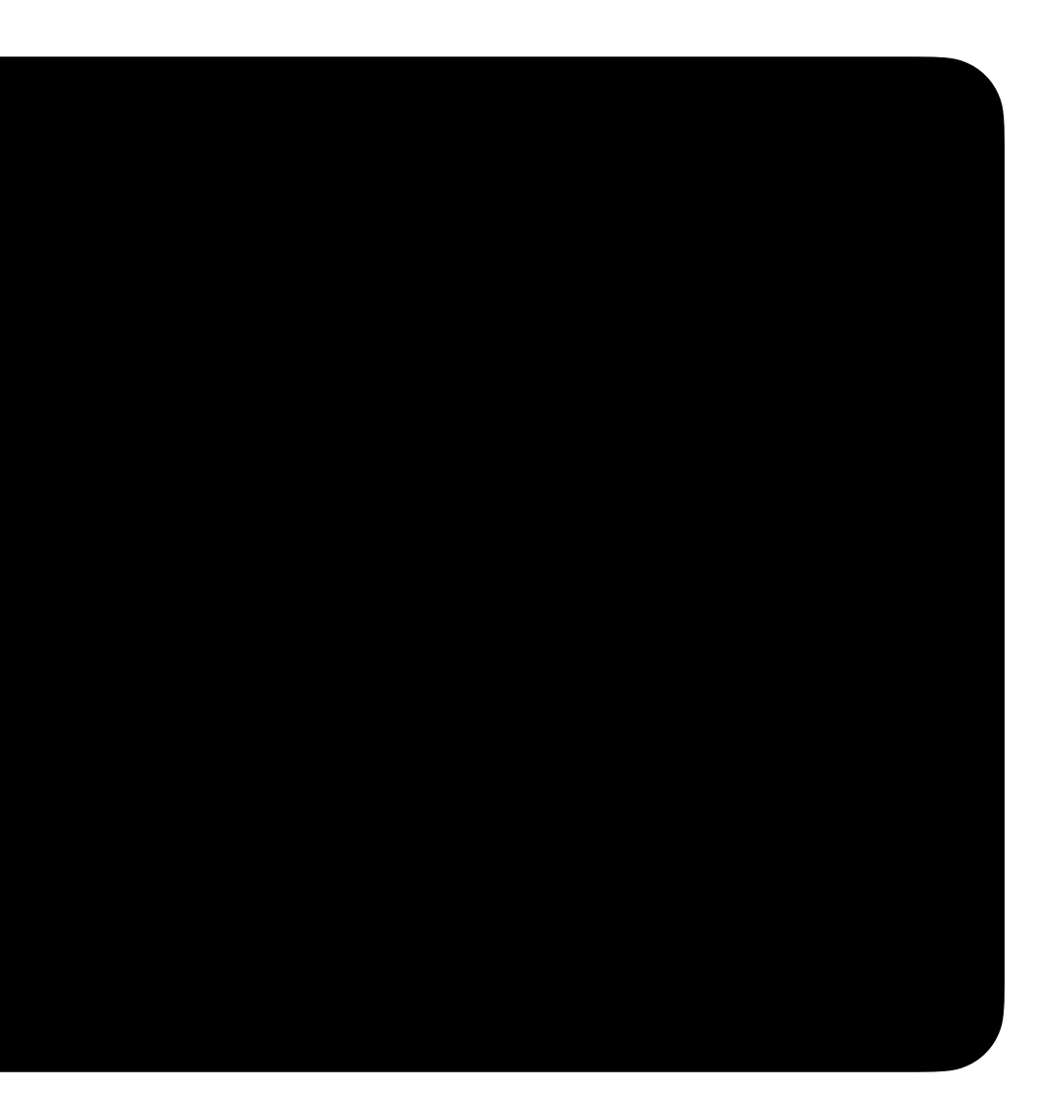

### sqlite> .tables

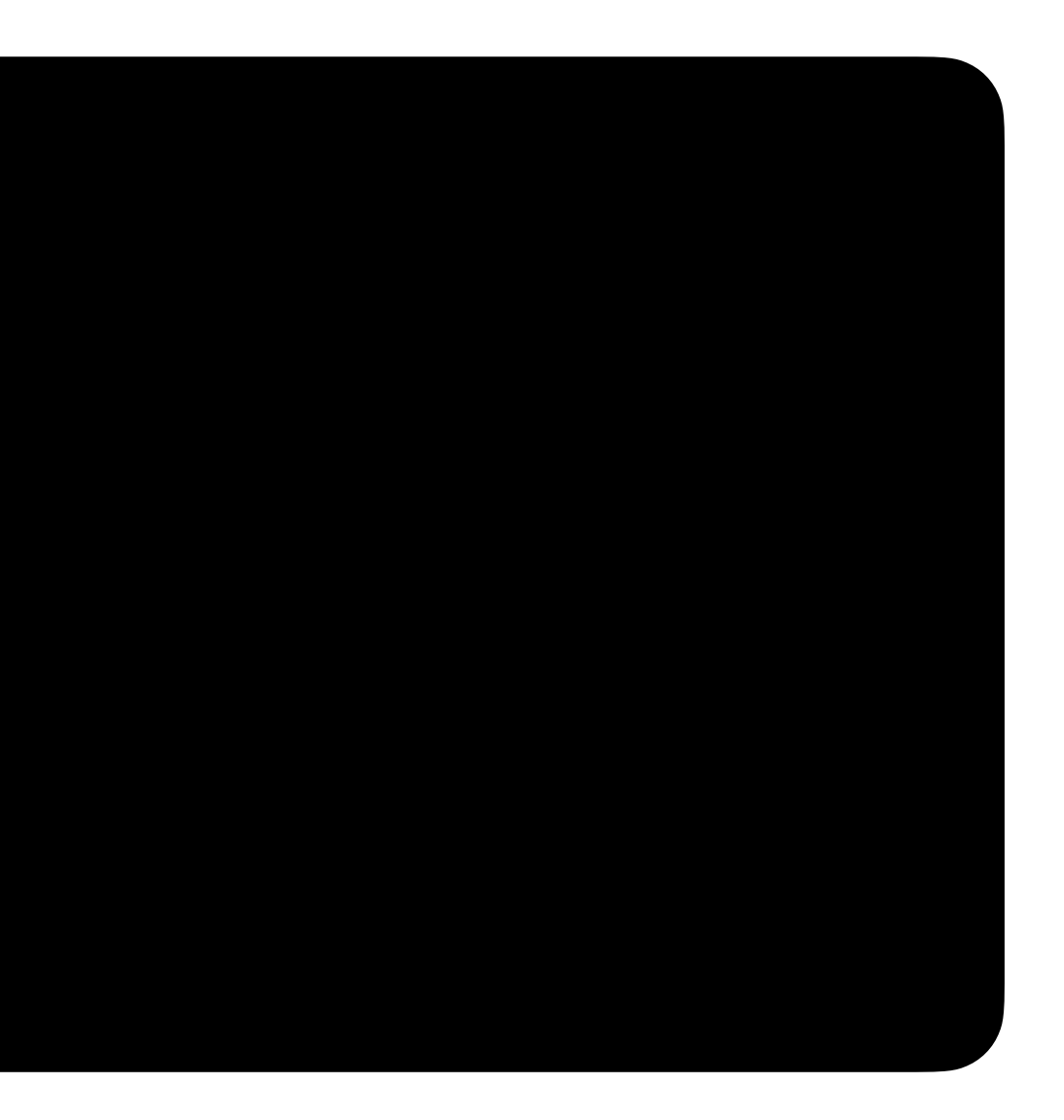

### songs.db

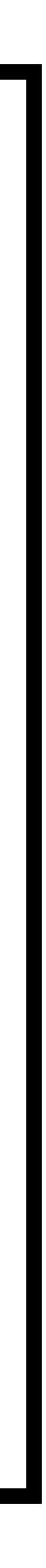

### **songs.db**

songs artists

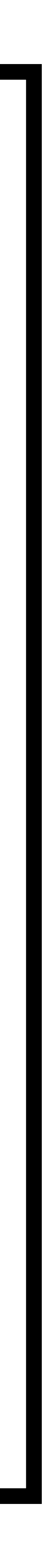

### sqlite> .schema songs

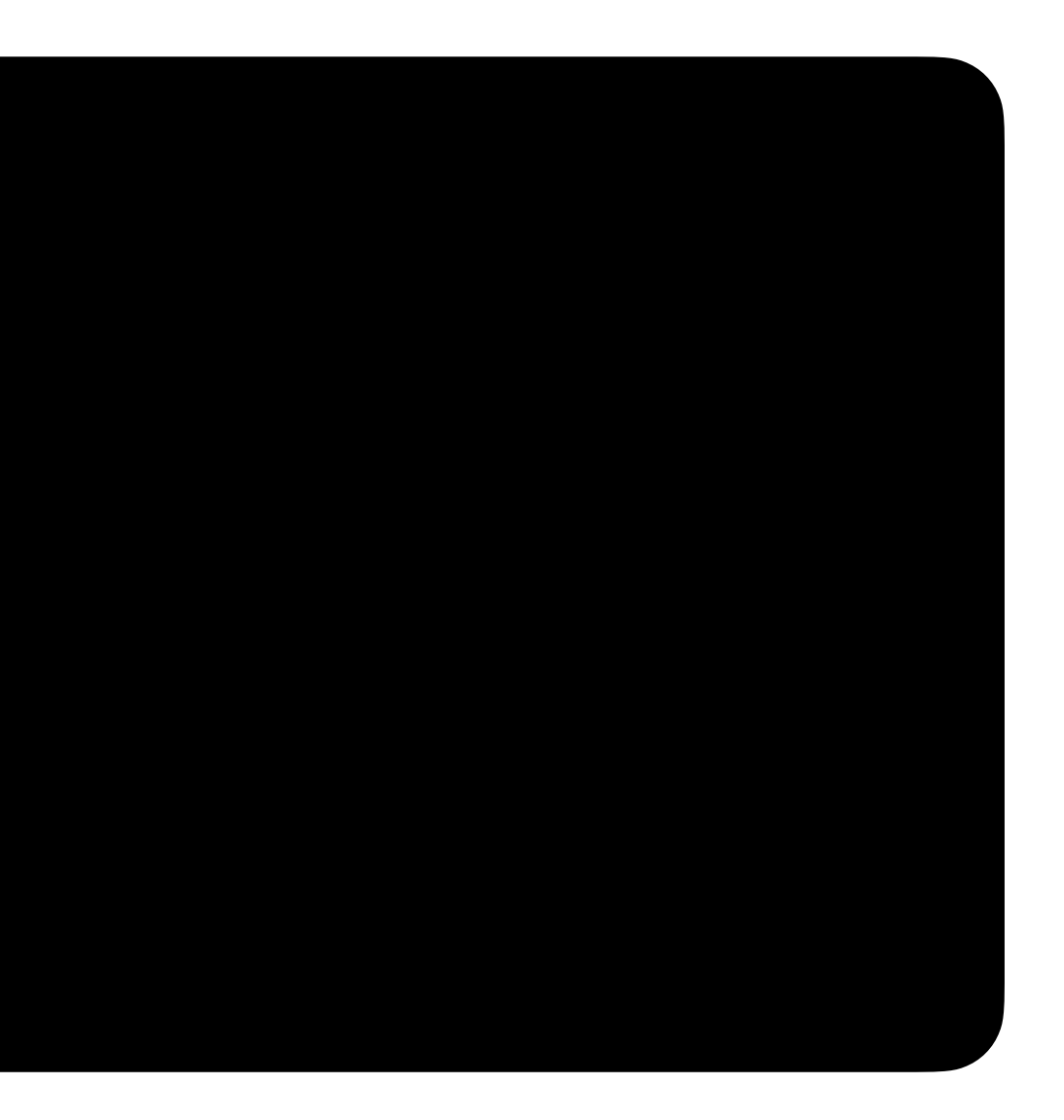

### sqlite> SELECT \* FROM songs LIMIT 3;

### **songs.db**

artists

### songs

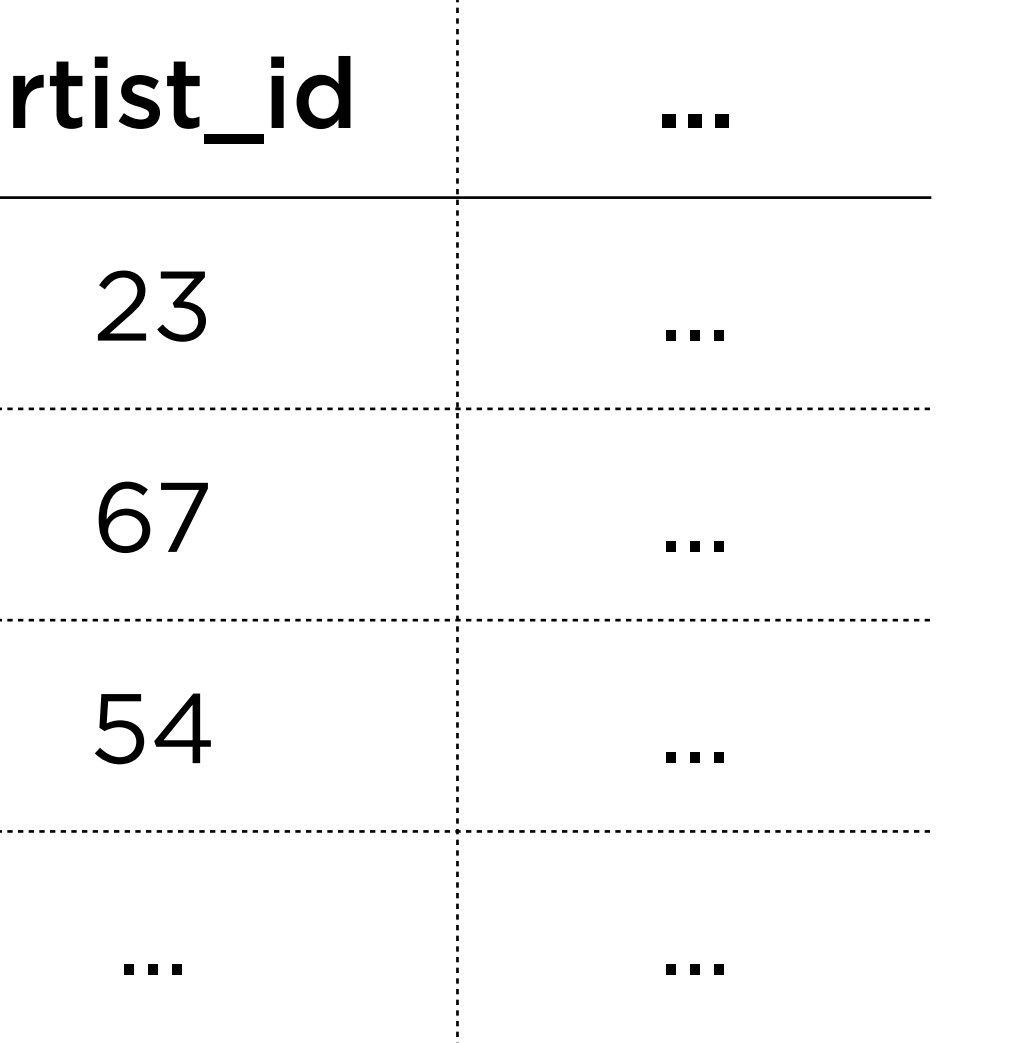

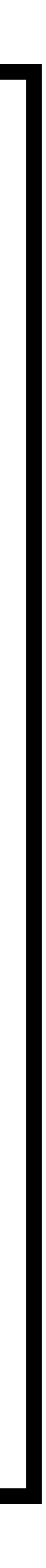

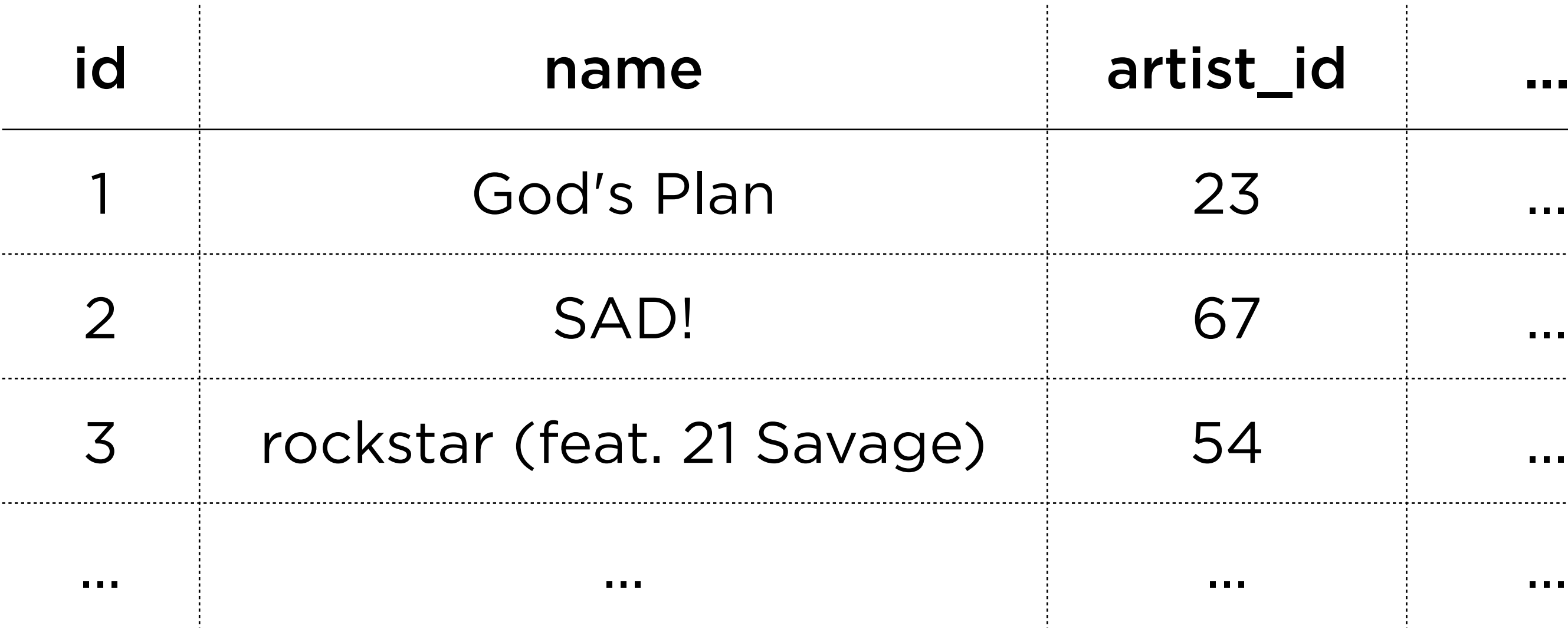

### songs.db

### artists

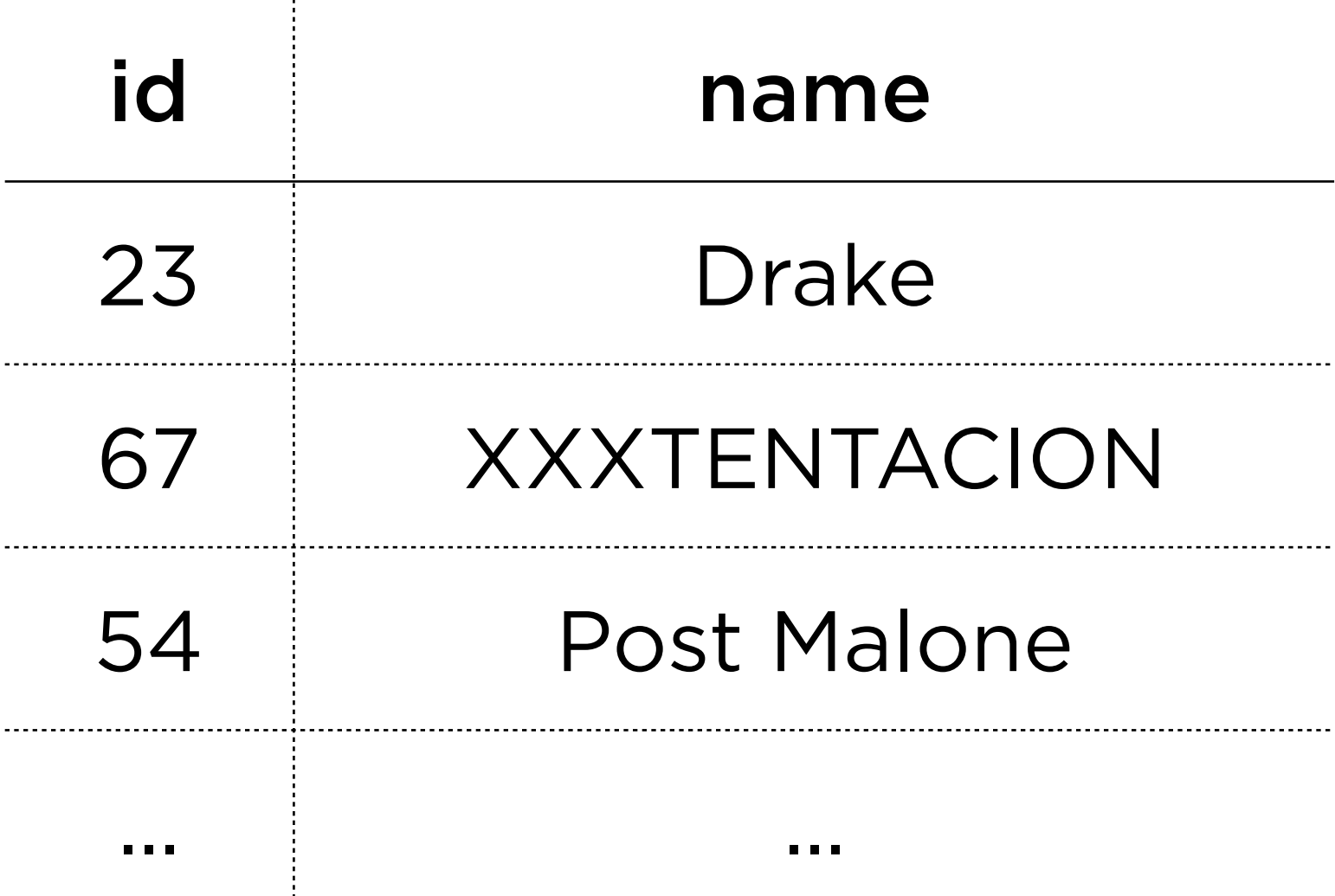

### songs

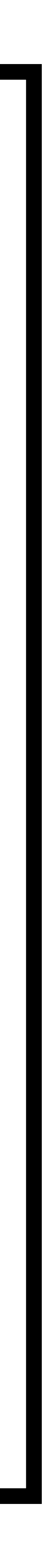

## Queries 1-5

SELECT WHERE LIKE ORDER BY

# SELECT column FROM table WHERE condition;

# **SELECT** column **FROM** table **WHERE** column **LIKE** pattern;

# **SELECT** column **FROM** table WHERE condition **ORDER BY** column;

## **Aggregate Functions** Keywords to calculate data from multiple rows

# SELECT column FROM table WHERE condition;

# **SELECT COUNT(**column**) FROM** table WHERE condition;

# **SELECT AVG(**column**) FROM** table WHERE condition;

# **SELECT MIN(**column**) FROM** table WHERE condition;

## Queries 5-7

# **Combining Tables** Methods to reference data from other tables

# **Subqueries Joins**

# **Subqueries Joins**

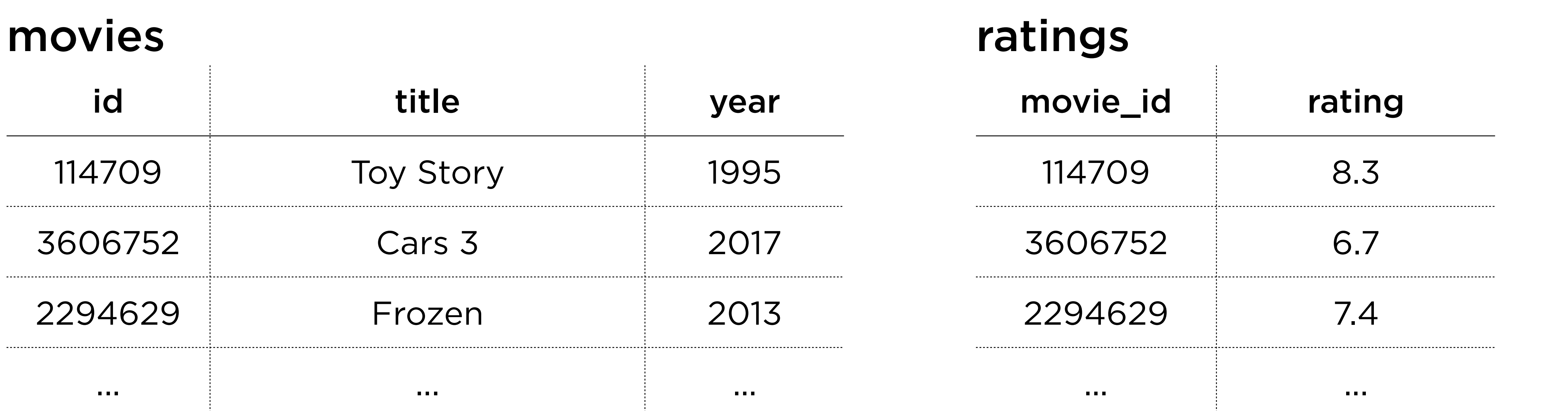

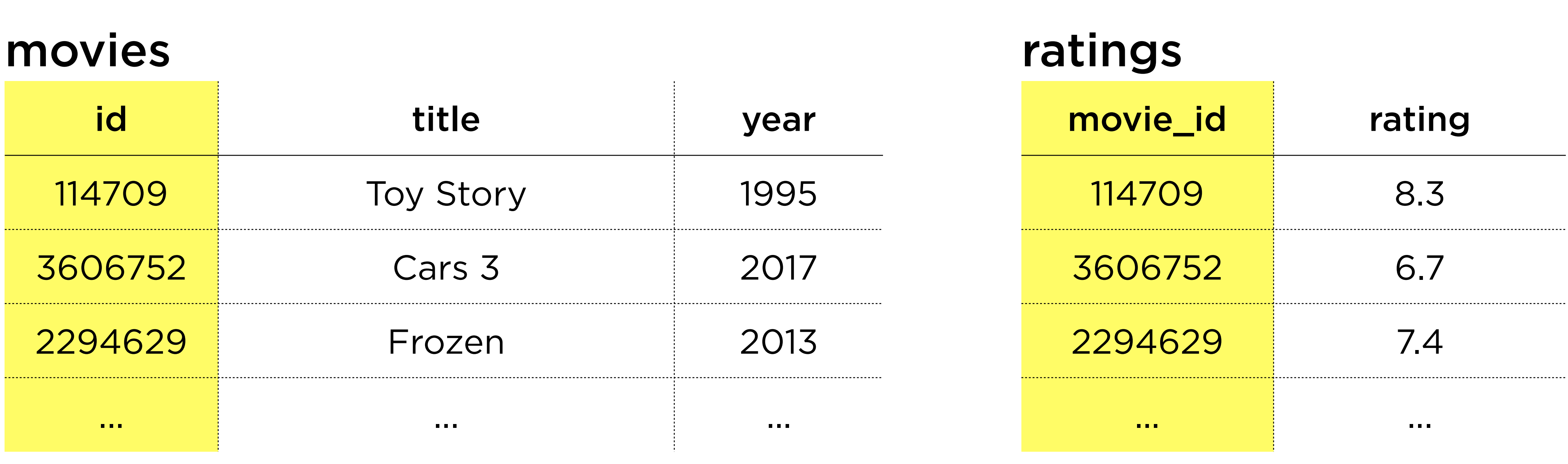

### sqlite> SELECT id FROM movies WHERE title = 'Cars 3';

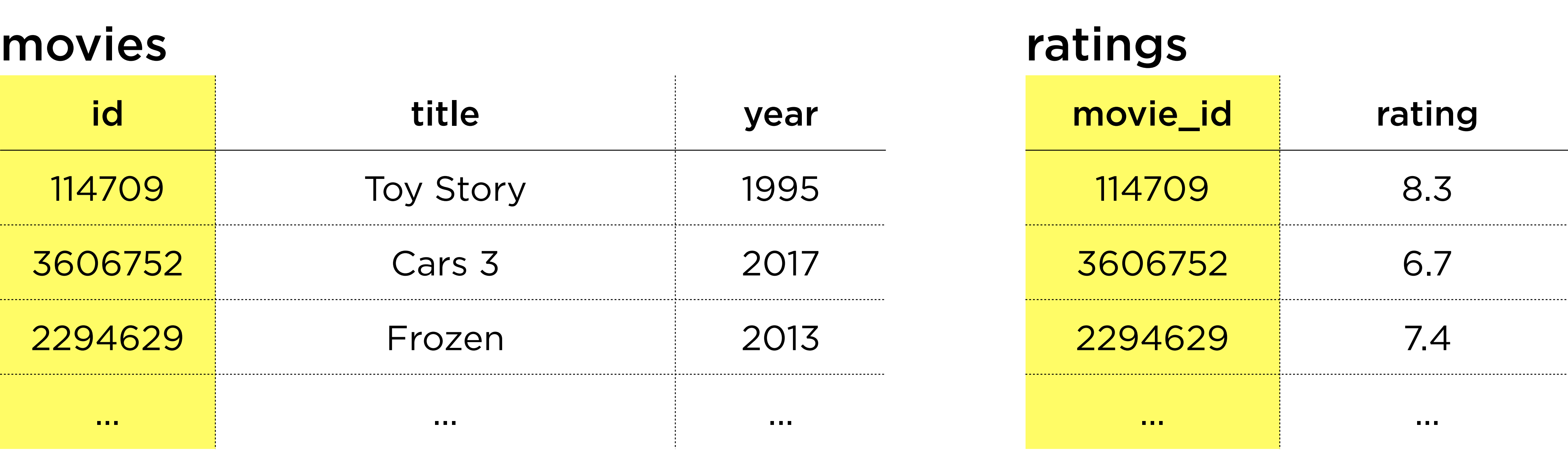

### movies id title 114709 Toy Story 3606752 Cars 3 2294629 Frozen ... ... ...

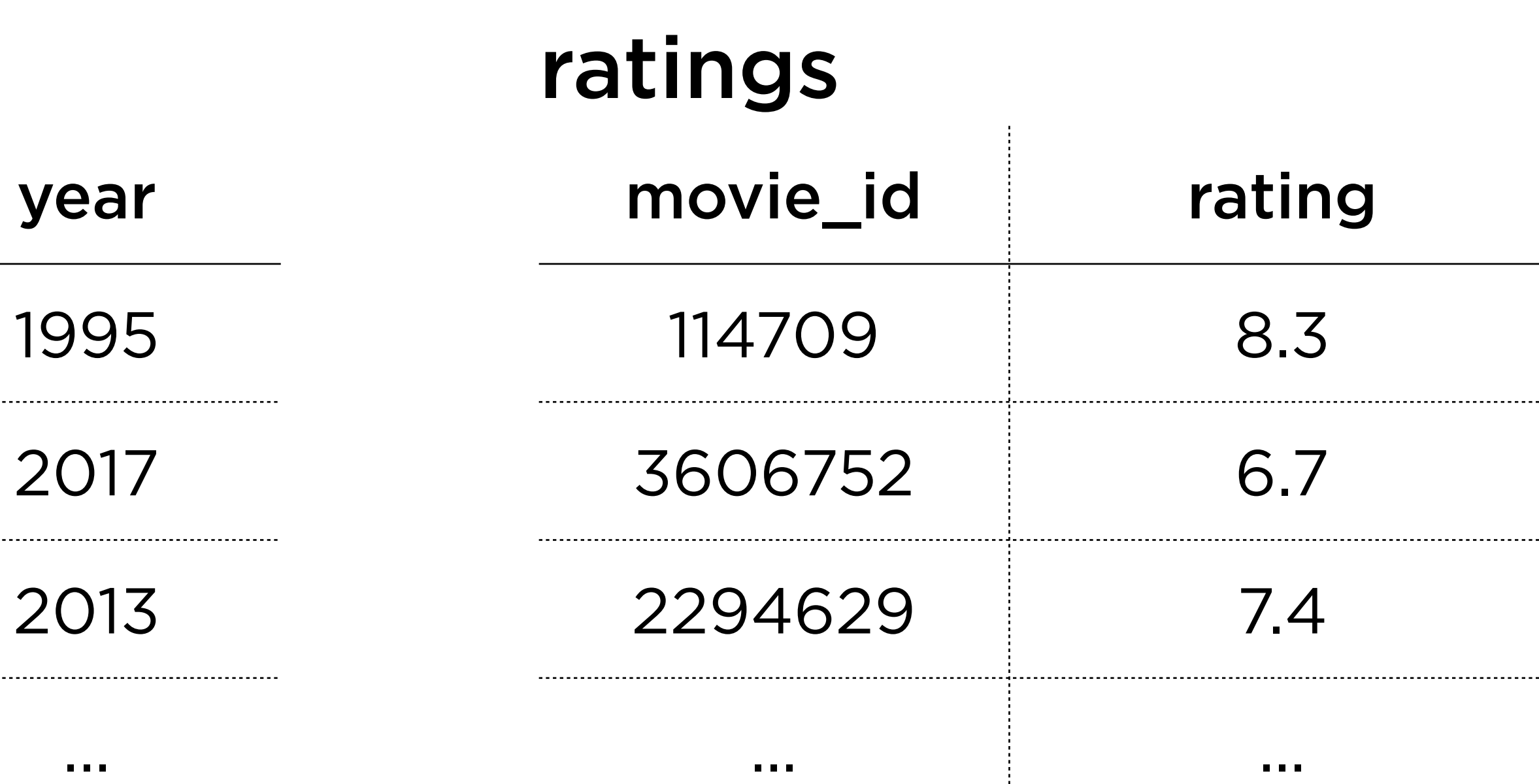

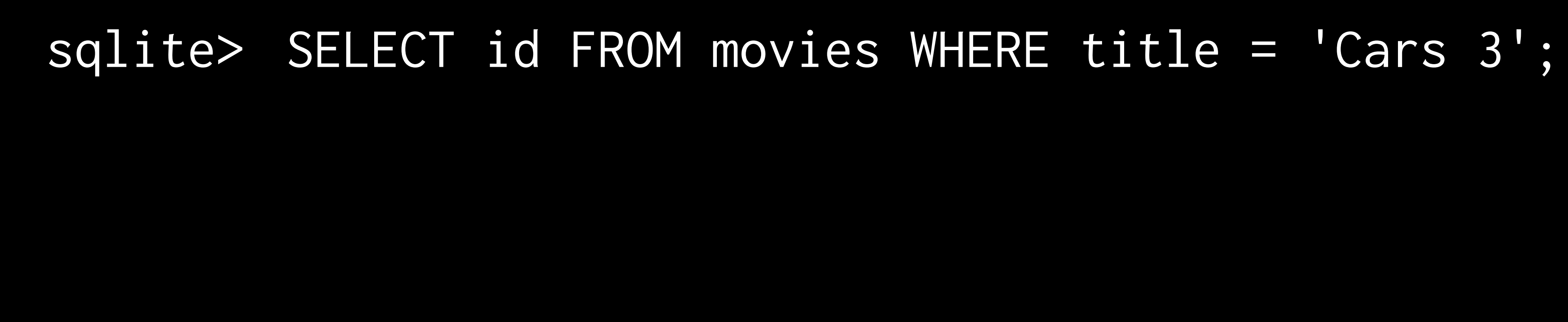

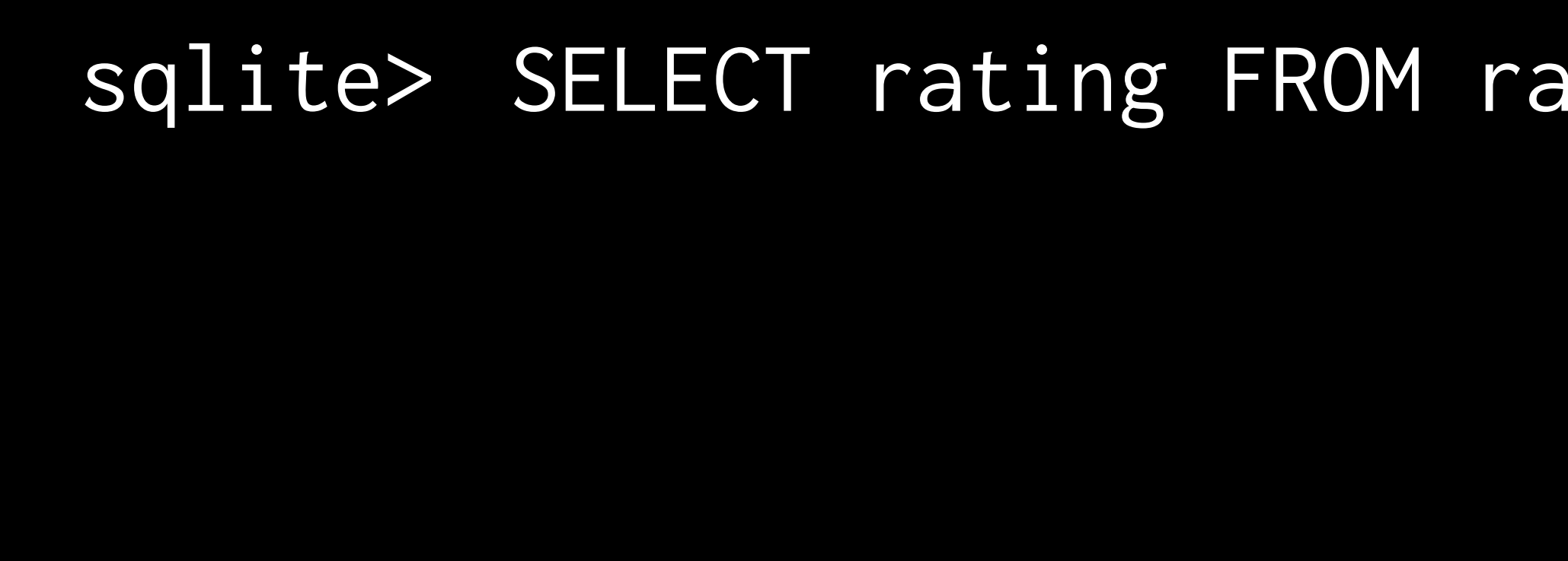

### movies id title 114709 Toy Story 3606752 Cars 3 2294629 Frozen ... ... ...

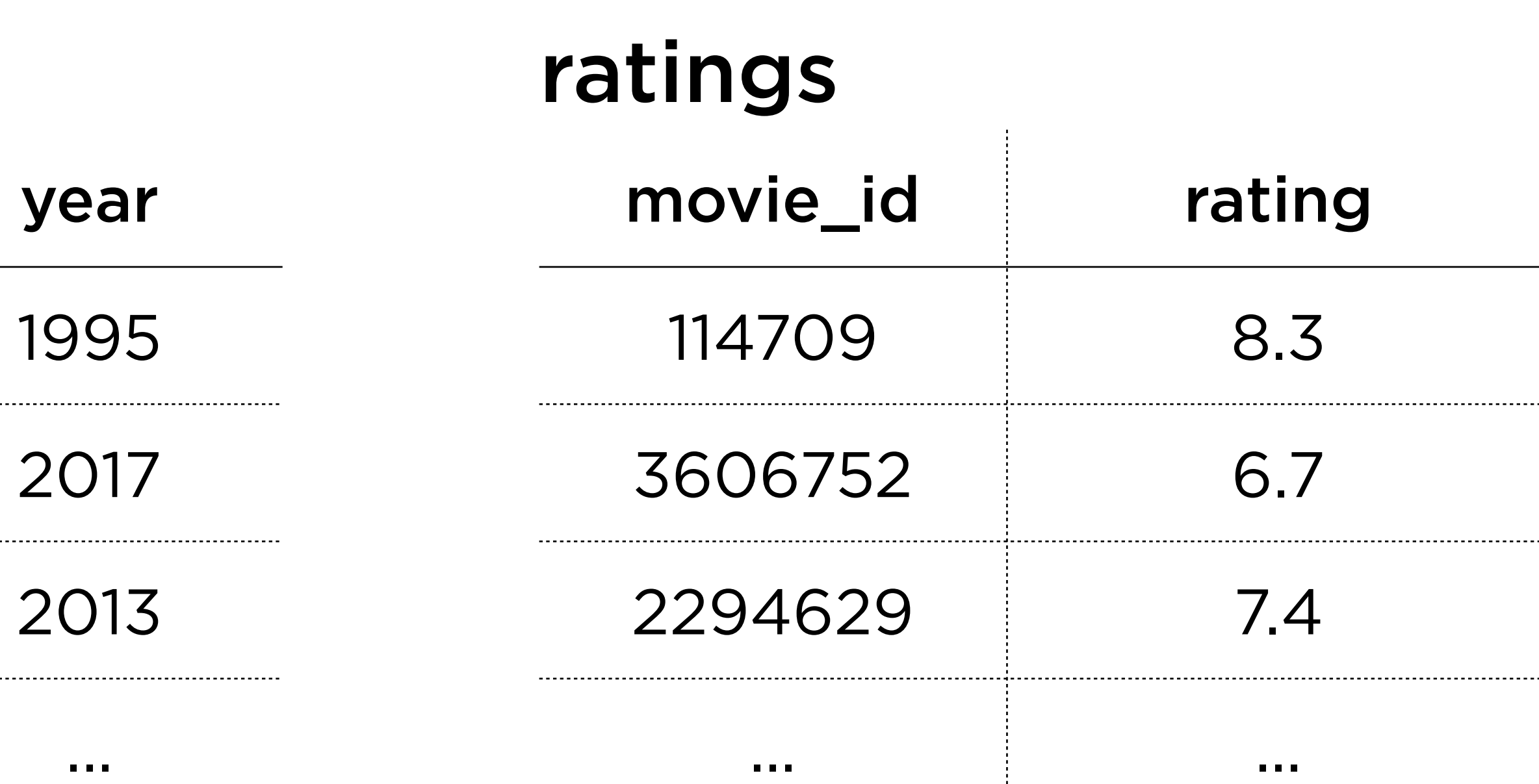

### sqlite> SELECT rating FROM ratings WHERE movie\_id = 3606752;

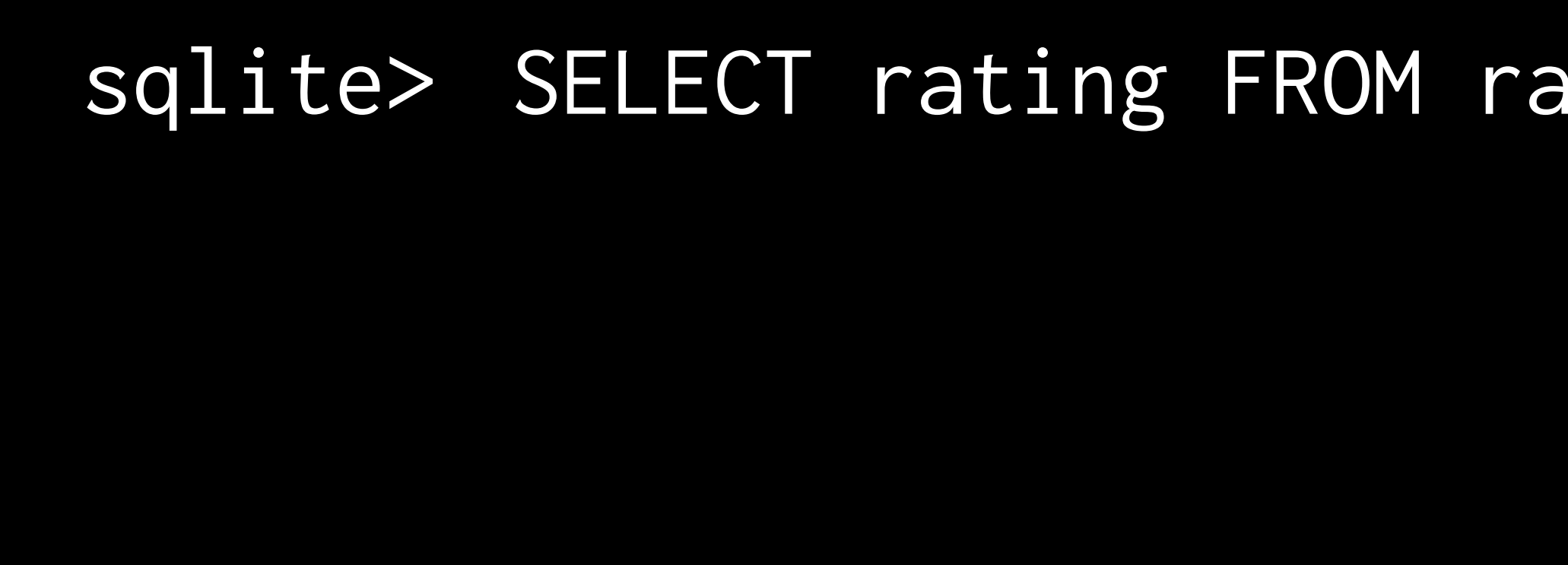

### movies id title 114709 Toy Story 3606752 Cars 3 2294629 Frozen ... ... ...

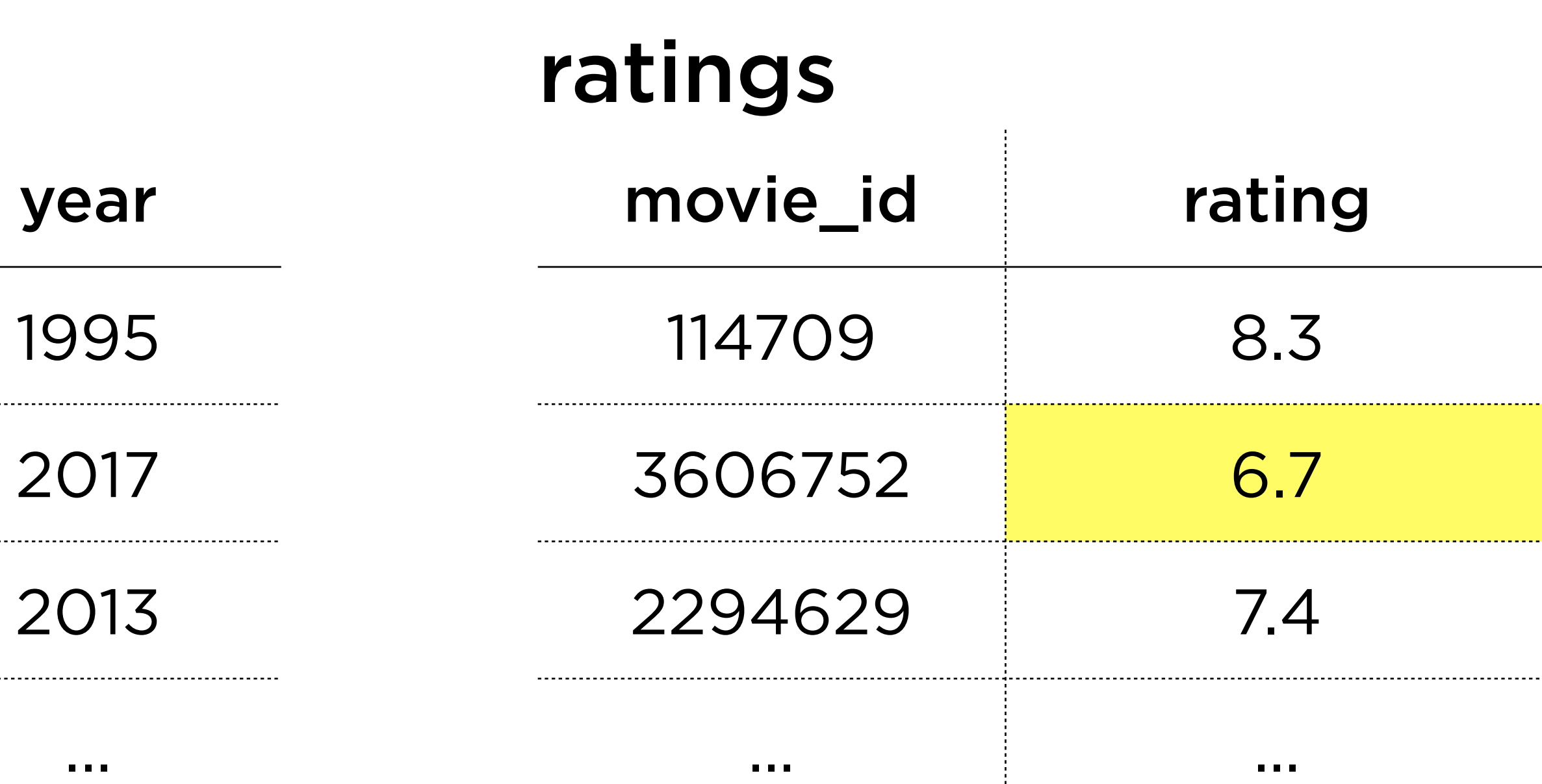

### sqlite> SELECT rating FROM ratings WHERE movie\_id = 3606752;

### sqlite> SELECT rating FROM ratings WHERE movie\_id = ?;

### sqlite> SELECT rating FROM ratings WHERE movie\_id =  $?$ ;

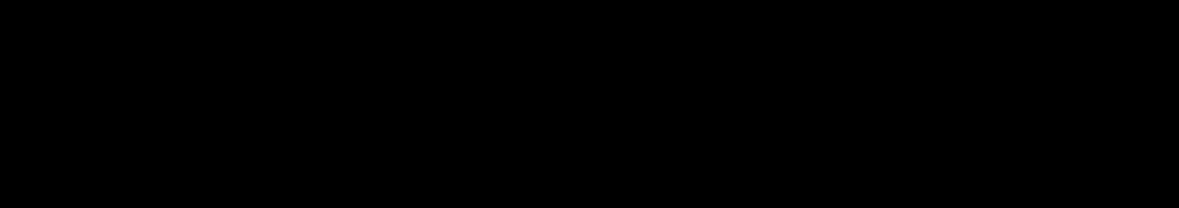

### sqlite> SELECT rating FROM ratings WHERE movie\_id = ( SELECT id FROM movies WHERE title = 'Cars 3' );

### sqlite> SELECT rating FROM ratings WHERE movie\_id = ( SELECT id FROM movies WHERE title = 'Cars 3' );

### sqlite> SELECT rating FROM ratings WHERE  $movie\_id = ($ 3606752

 $\bigg)$  ;

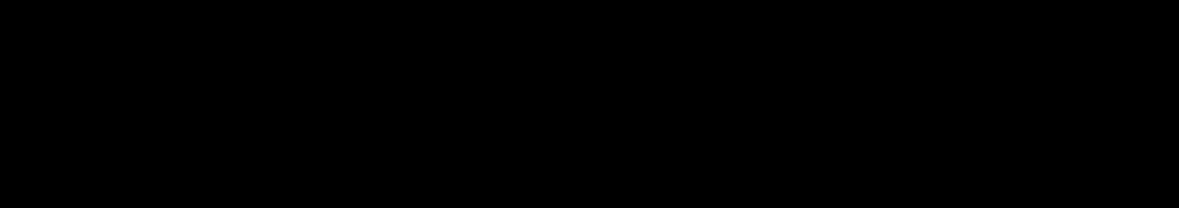

# **Subqueries Joins**

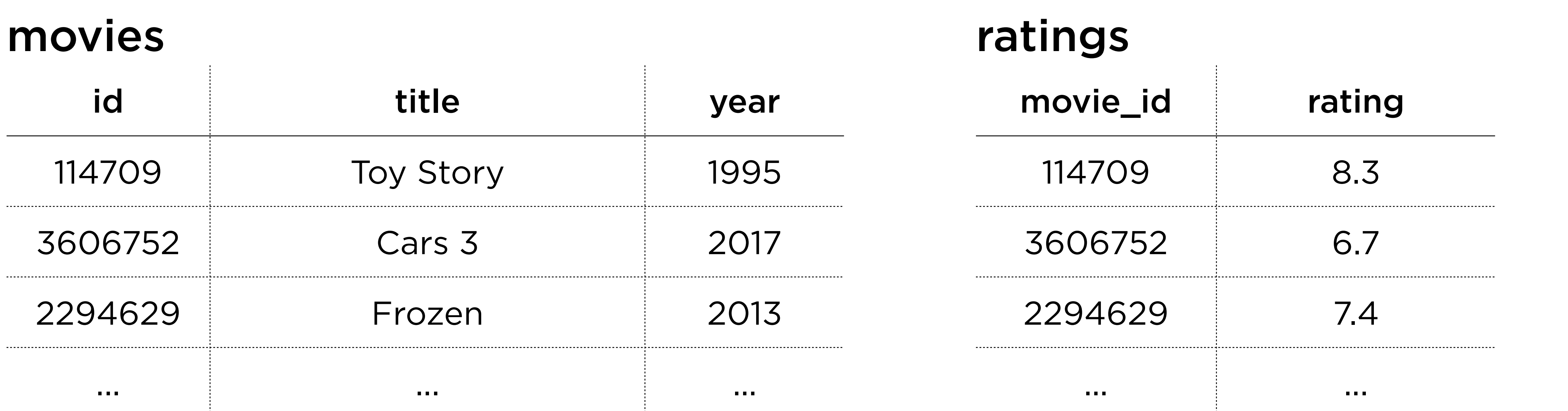

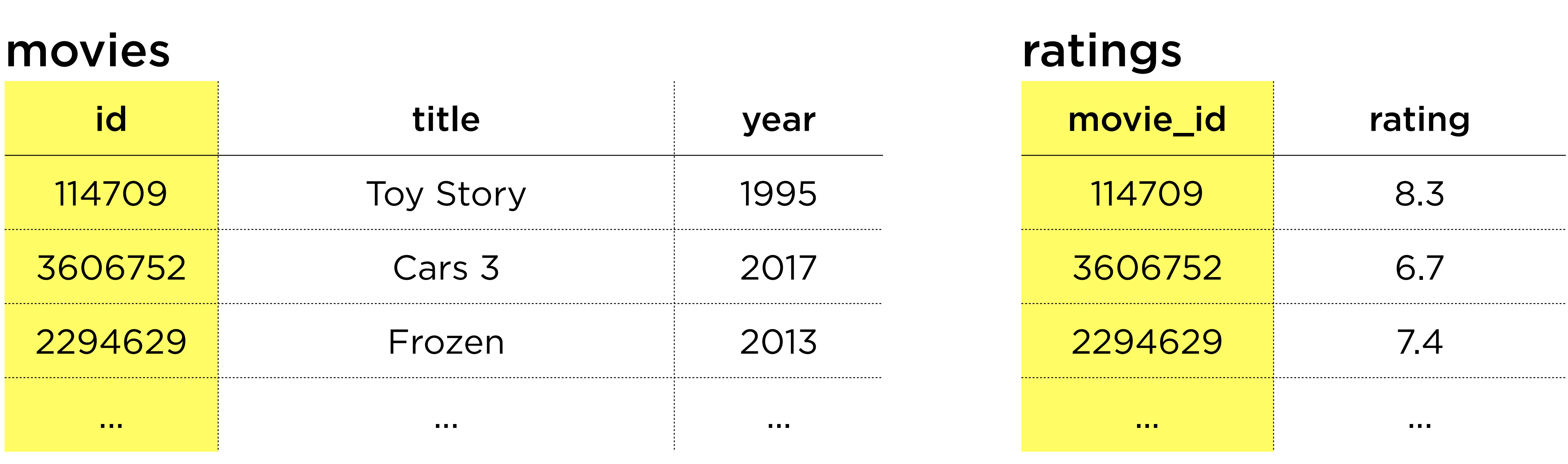

### movies JOIN ratings

![](_page_60_Picture_61.jpeg)

![](_page_60_Picture_62.jpeg)

### movies JOIN ratings

![](_page_61_Picture_55.jpeg)

\*movie\_id column hidden for visualization

# **Databases with SQL** Introduction to

https://cs50.harvard.edu/sql

# **This is CS50** Week 7